## AirTies RT-210 Modem Port Açma Ayarları

**AirTies RT-210** Modemlerde Port açmak için;

İnternet Explorer adres satırına http://192.168.2.1 yazarak enter butonuna basınız.

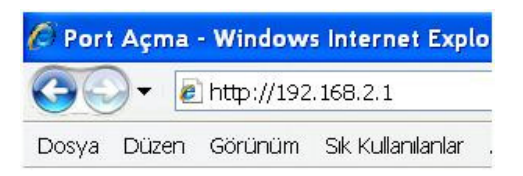

Karşınıza şifre ekranı gelecektir ve bu ekranda Tamam butonuna tıklayarak giriş işlemini gerçekleştirin.

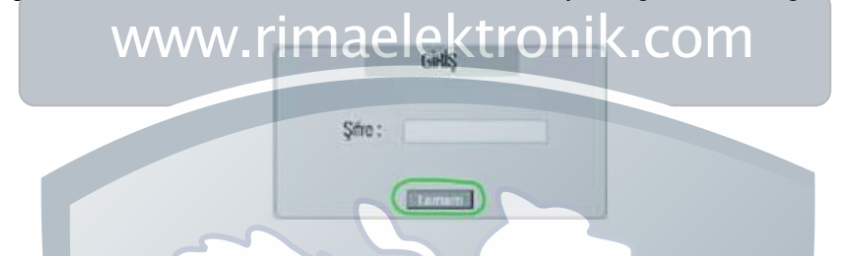

Açılan pencerede; Soldaki menü listesinden ->NAT bölümüne -> Sanal Sunucu seçeneğine tıklayınız.

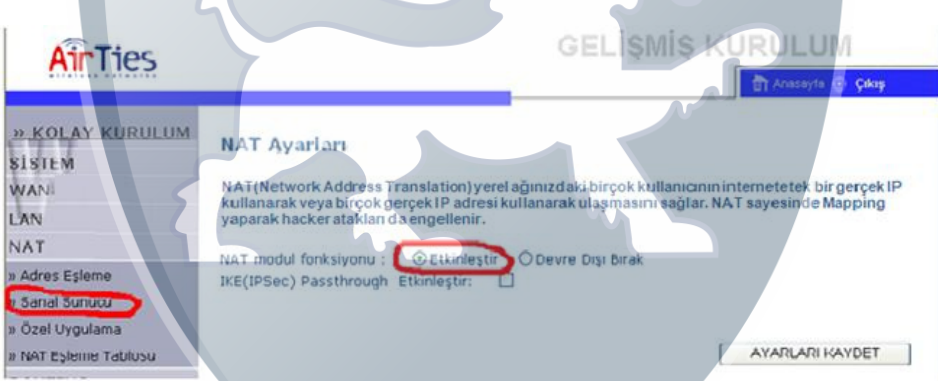

Sanal Sunucu menüsün açılacaktır LAN IP Adres bölümüne PC, DVR veya IP kameranın IP numarasını yazınız. Protokol Tipi bölümüne TCP / UDP ve LAN Port, Gerçek Port bölümlerine de açmak istediğiniz port numarasını yazın, Etkin seçeneğini işaretleyerek Ekle butonuna basınız.

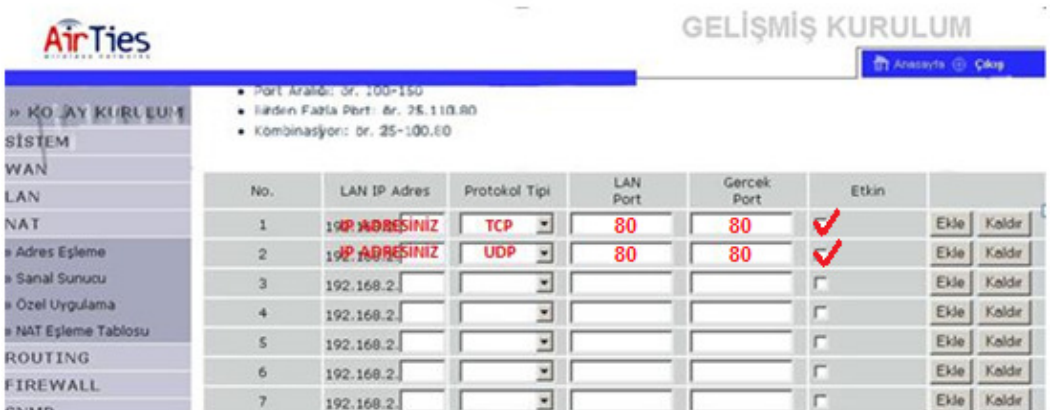

Son port numarasını ekledikten sonra bütün ayarlar kaydedilmiş ve yönlendirme işlemi tamamlanmış olur.